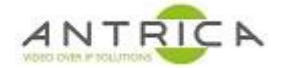

# **VLC setup to get RTSP Multicast from ANT-35000**

### **Contents**

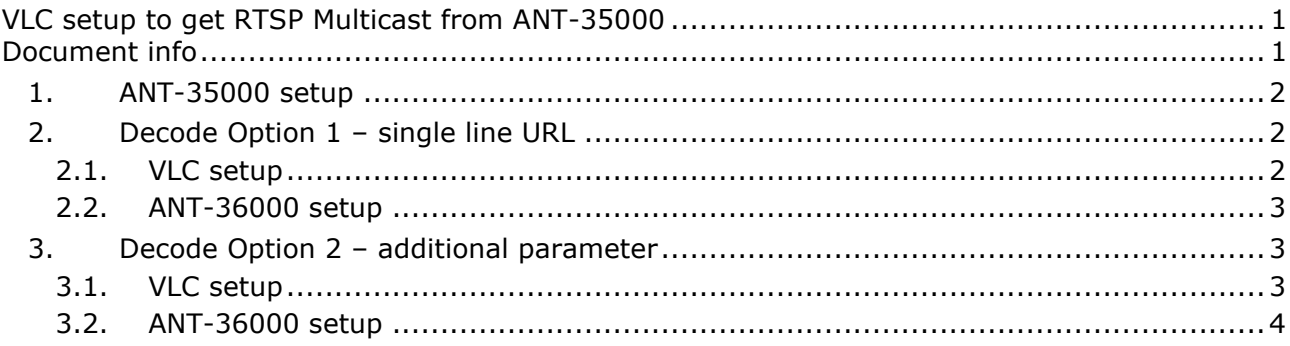

There are 2 methods to get a RTSP Multicast stream from the ANT-35000 series encoders.

The first option is an additional parameter added to the end of the access URL. This is useful for decoders with only a single line for parameters.

The second option is to use addition parameters in the decoder.

Both these options can be used with the ANT-36000 decoder.

Tested with VLC 3.0.8, ANT-35000 with V3.907R01\_T913 & V3.911B02\_T913, ANT-36000 with V4.907R01\_T913

## **Document info**

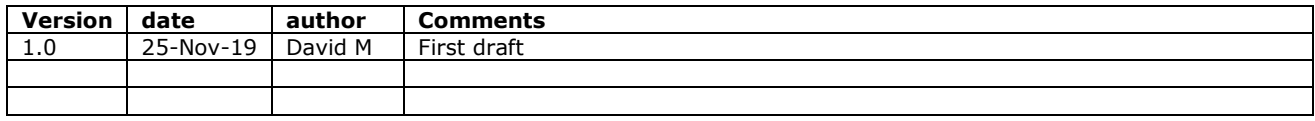

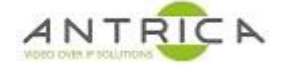

## **1. ANT-35000 setup**

In the web GUI navigate to the "RTSP Multicast" page. The items highlighted in [Figure 1](#page-1-0) are the multicast destination IP address and destination port for the primary video stream. If this was viewed by unicast RTSP it would be RTSP://admin:1234@192.168.10.100:554/video1

<span id="page-1-0"></span>*Figure 1 : ANT-35000 RTSP multicast settings*

|   |                      |           |                       |              |       | Live         |
|---|----------------------|-----------|-----------------------|--------------|-------|--------------|
|   | <b>L</b> Video&Audio | $\ddot{}$ | <b>RTSP Multicast</b> |              |       |              |
|   | $\blacksquare$ Image | $+$       |                       | Multicast IP | Port  |              |
| 矍 | <b>Network</b>       |           | Primary               | [224.10.0.1] | 64704 |              |
|   |                      |           | Secondary #1          | 224.10.0.0   | 64706 |              |
|   | - IP&Port            |           | Secondary #2          | 224.10.0.0   | 64722 |              |
|   | - RTSP Multicast     |           | Secondary #3          | 224.10.0.0   | 64724 |              |
|   | - QoS                |           | Audio                 | 224.10.0.0   | 64802 |              |
|   |                      |           | Metadata              | 224.10.0.0   | 64902 |              |
|   | - Discovery          |           |                       |              |       |              |
|   | - One-way            |           |                       |              |       | <b>Apply</b> |
|   | $\sim$ $\sim$ $\sim$ |           |                       |              |       |              |

# **2. Decode Option 1 – single line URL**

### **2.1. VLC setup**

In VLC in the network setup add "?transport=multicast" to the end of the Access URL, as highlighted in [Figure 2.](#page-1-1) The complete URL is then

#### **rtsp://admin:1234@192.168.10.100:554/video1?transport=multicast**

<span id="page-1-1"></span>*Figure 2 : VLC additional parameter*

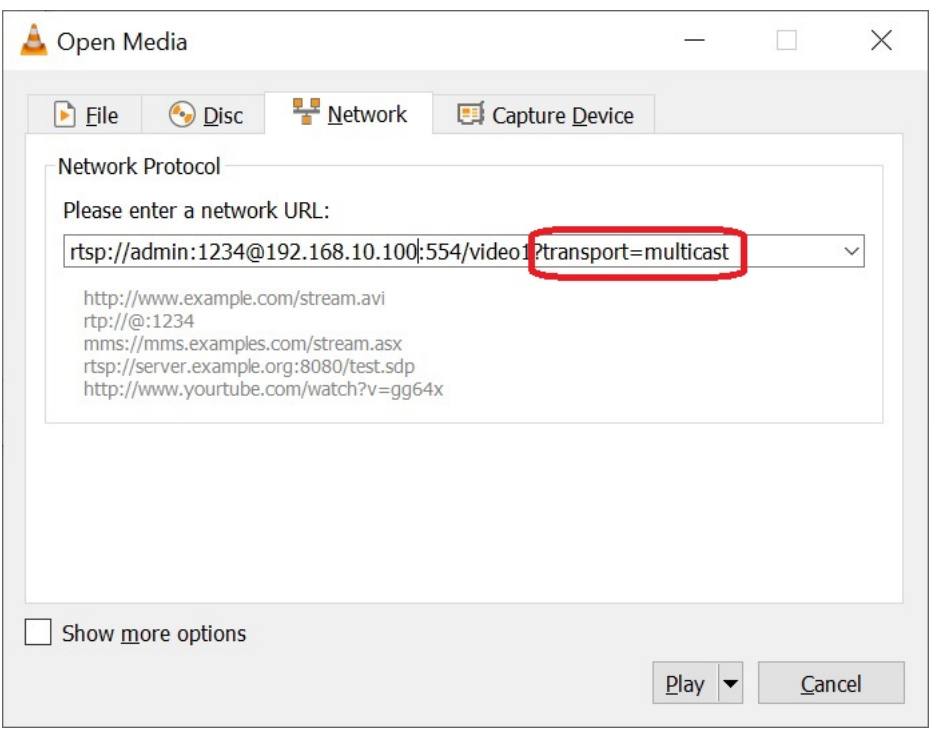

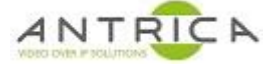

### **2.2. ANT-36000 setup**

Using the ANT-36000 decoder in the "Remote" setup page, see example in [Figure 3,](#page-2-0) the setup will be:

| <b>Parameter</b> | <b>Value</b>                                                    | <b>Comments</b>                   |
|------------------|-----------------------------------------------------------------|-----------------------------------|
| Remote Type      | <b>RTSP</b>                                                     |                                   |
| Media Protocol   | UDP or TCP                                                      | this is a<br>customer's<br>choice |
| Address          | rtsp://admin:1234@192.168.10.100:554/video1?transport=multicast | same as VLC                       |
| Port             | 554                                                             |                                   |

<span id="page-2-0"></span>*Figure 3 : ANT-36000 additional parameter*

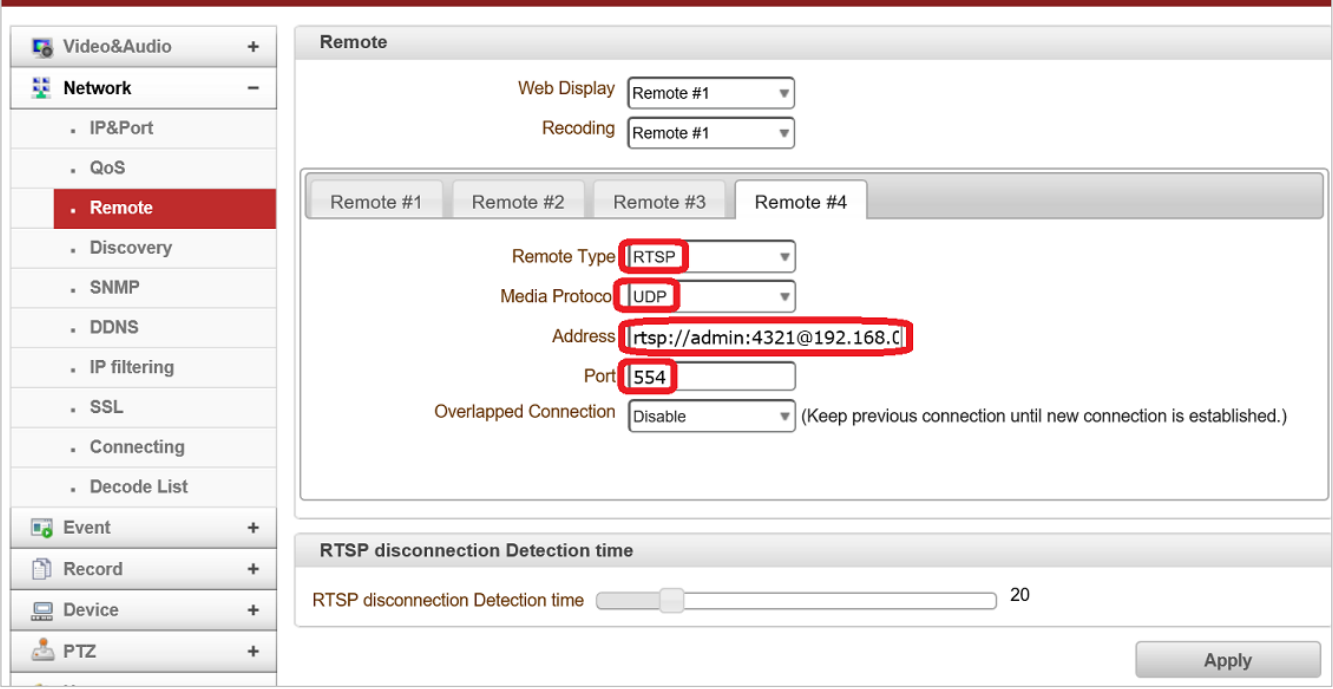

## **3. Decode Option 2 – additional parameter**

#### **3.1. VLC setup**

In VLC in the network setup select "Show more option" and the command " **:rtsp-mcast=1**" after the network cache setting, as highlighted in [Figure 4.](#page-3-0) Please note the space between the end of the cache setting the rtps-mcast command.

#### <span id="page-3-0"></span>*Figure 4 : VLC RTSP settings*

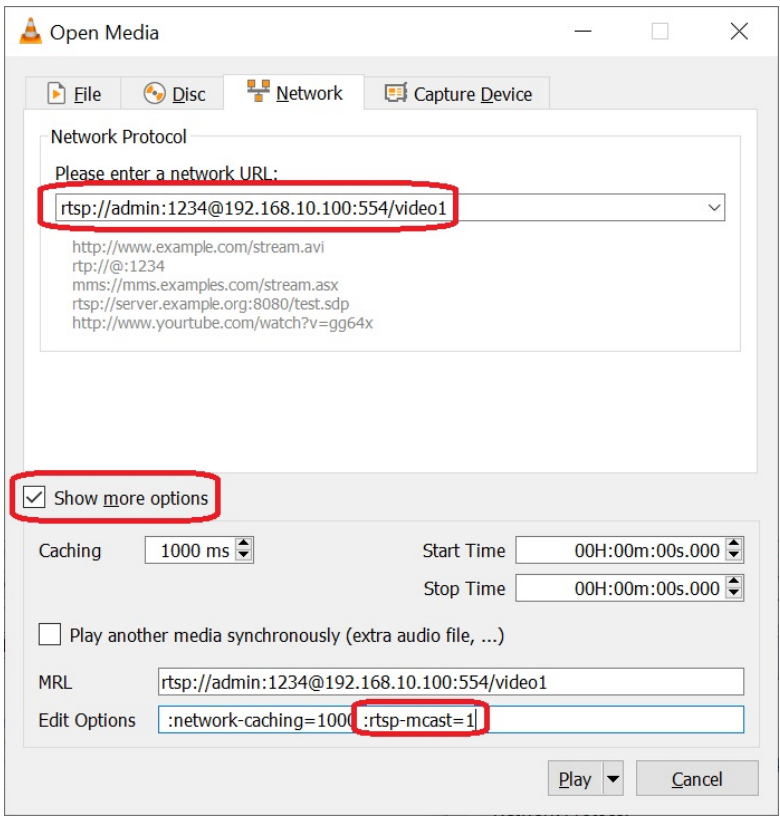

## **3.2. ANT-36000 setup**

Using the ANT-36000 decoder in the "Remote" setup page, see example in [Figure 5,](#page-3-1) the setup will be:

| <b>Parameter</b> | Value                                       | Comments                      |
|------------------|---------------------------------------------|-------------------------------|
| Remote Type      | <b>RTSP</b>                                 |                               |
| Media Protocol   | Multicast                                   |                               |
| Address          | rtsp://admin:1234@192.168.10.100:554/video1 | The basic RTSP connection URL |
| Port             | 554                                         |                               |

<span id="page-3-1"></span>*Figure 5 : ANT-36000 additional parameters*

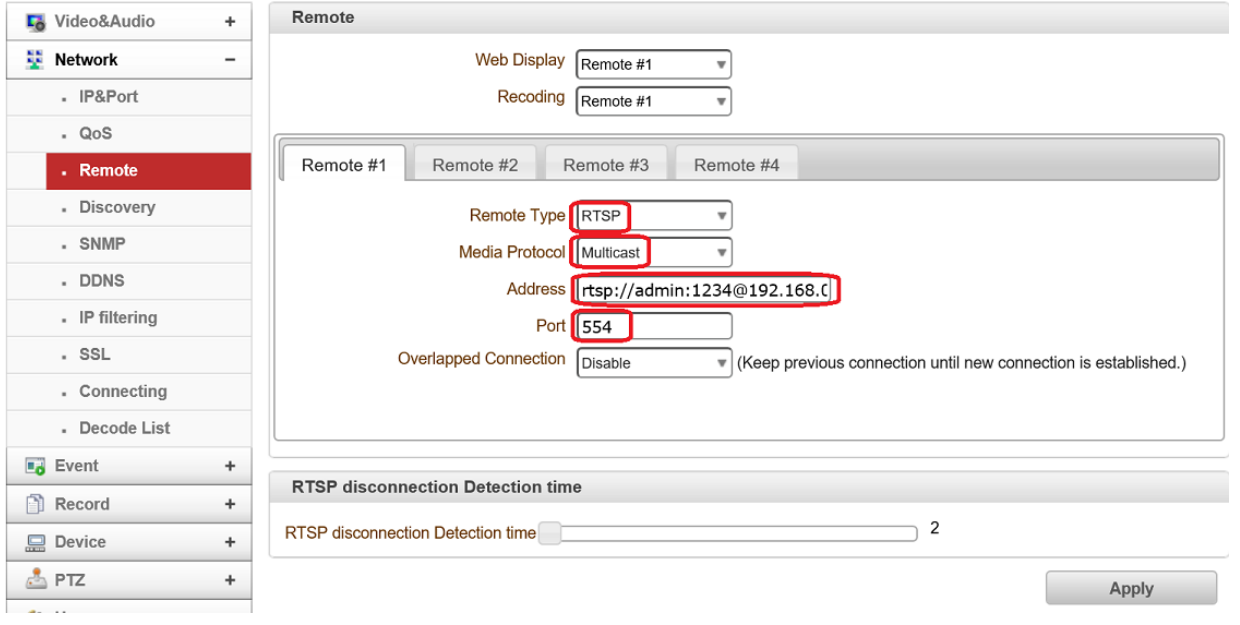